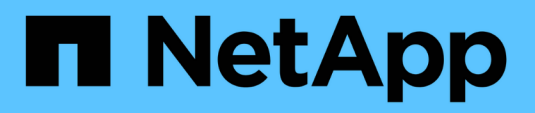

# **Archivado en el cloud mediante la API de S3**

StorageGRID 11.7

NetApp April 12, 2024

This PDF was generated from https://docs.netapp.com/es-es/storagegrid-117/admin/configuringconnection-settings-for-s3-api.html on April 12, 2024. Always check docs.netapp.com for the latest.

# **Tabla de contenidos**

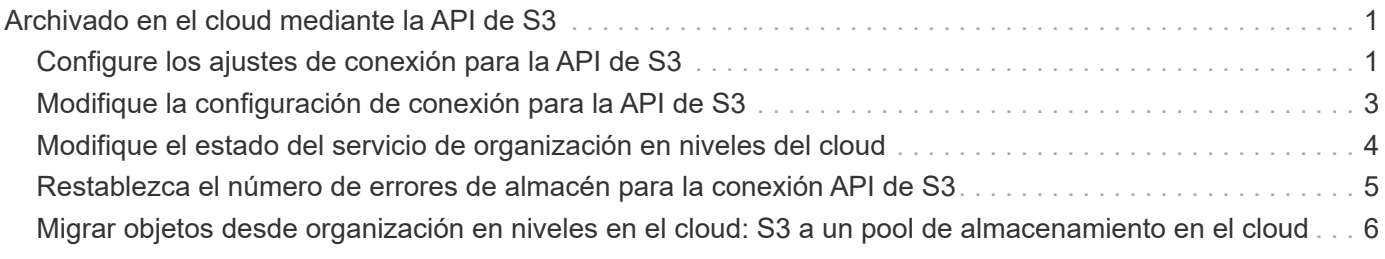

# <span id="page-2-0"></span>**Archivado en el cloud mediante la API de S3**

Puede configurar un nodo de archivado para conectarse directamente a Amazon Web Services (AWS) o a cualquier otro sistema que pueda conectarse al sistema StorageGRID a través de la API de S3.

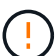

La compatibilidad con los nodos de archivo (tanto para archivar en la nube mediante la API S3 como para archivar en cinta mediante el middleware TSM) está obsoleta y se eliminará en una versión futura. Mover objetos de un nodo de archivado a un sistema de almacenamiento de archivado externo ha sido reemplazado por ILM Cloud Storage Pools, que ofrecen más funcionalidad.

Consulte ["Utilice Cloud Storage Pools".](https://docs.netapp.com/es-es/storagegrid-117/ilm/what-cloud-storage-pool-is.html)

# <span id="page-2-1"></span>**Configure los ajustes de conexión para la API de S3**

Si se conecta a un nodo de archivado con la interfaz de S3, debe configurar los ajustes de conexión para la API de S3. Hasta que se hayan configurado estos ajustes, el servicio ARC permanecerá en un estado de alarma principal, ya que no puede comunicarse con el sistema de almacenamiento de archivos externo.

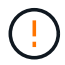

La compatibilidad con los nodos de archivo (tanto para archivar en la nube mediante la API S3 como para archivar en cinta mediante el middleware TSM) está obsoleta y se eliminará en una versión futura. Mover objetos de un nodo de archivado a un sistema de almacenamiento de archivado externo ha sido reemplazado por ILM Cloud Storage Pools, que ofrecen más funcionalidad.

Consulte ["Utilice Cloud Storage Pools".](https://docs.netapp.com/es-es/storagegrid-117/ilm/what-cloud-storage-pool-is.html)

#### **Antes de empezar**

- Ha iniciado sesión en Grid Manager mediante un ["navegador web compatible".](https://docs.netapp.com/es-es/storagegrid-117/admin/web-browser-requirements.html)
- Tiene permisos de acceso específicos.
- Ha creado un bucket en el sistema de almacenamiento de archivado de destino:
	- El bloque está dedicado a un único nodo de archivado. No puede ser utilizado por otros nodos de archivo u otras aplicaciones.
	- El cucharón tiene la región adecuada seleccionada para su ubicación.
	- El bloque debe configurarse con el control de versiones suspendido.
- La segmentación de objetos está activada y el tamaño máximo de segmento es menor o igual a 4.5 GIB (4,831,838,208 bytes). Las solicitudes de API S3 que superen este valor fallarán si se usa S3 como sistema de almacenamiento de archivado externo.

#### **Pasos**

- 1. Seleccione **SUPPORT** > **Tools** > **Topología de cuadrícula**.
- 2. Seleccione **nodo de archivo** > **ARC** > **objetivo**.
- 3. Seleccione **Configuración** > **Principal**.

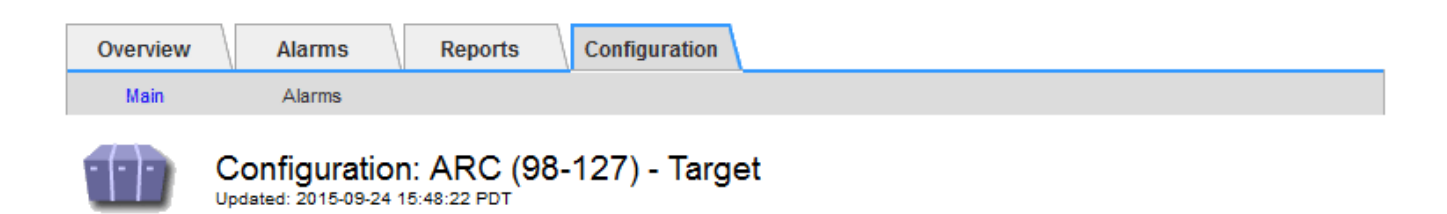

Target Type:

Cloud Tiering - Simple Storage Service (S3)

#### **Cloud Tiering (S3) Account**

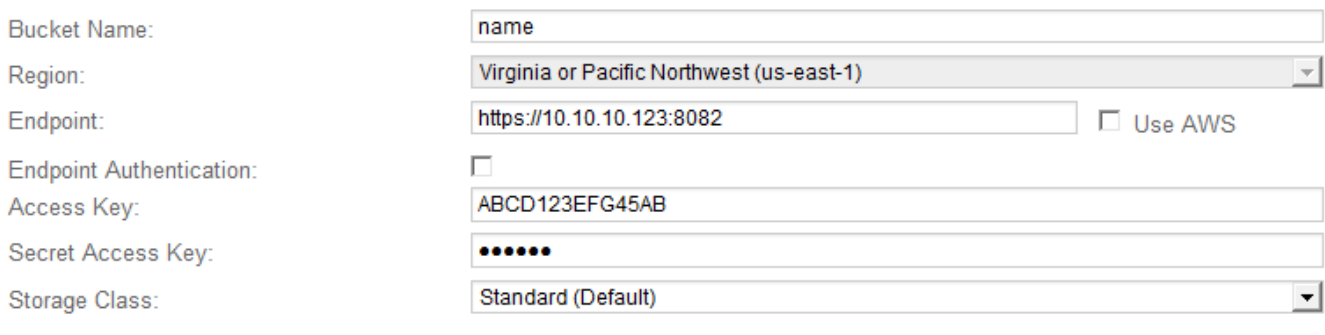

**Apply Changes** 

#### 4. Seleccione **Cloud Tiering - simple Storage Service (S3)** en la lista desplegable Target Type.

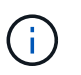

Los ajustes de configuración no estarán disponibles hasta que seleccione un tipo de destino.

5. Configure la cuenta de organización en niveles de cloud (S3) a través de la cual el nodo de archivado se conectará al sistema de almacenamiento de archivado externo compatible con S3 de destino.

La mayoría de los campos en esta página son claros y explicativos. A continuación, se describen los campos que podrían presentar dificultades.

- **Región**: Sólo está disponible si se selecciona **usar AWS**. La región que seleccione debe coincidir con la región del bloque.
- **Endpoint** y **Use AWS**: Para Amazon Web Services (AWS), seleccione **usar AWS**. **Endpoint** se rellena automáticamente con una dirección URL de extremo basada en los atributos Nombre de bloque y Región. Por ejemplo:

https://bucket.region.amazonaws.com

En el caso de un destino que no sea AWS, introduzca la URL del sistema que aloja el bloque, incluido el número de puerto. Por ejemplo:

https://system.com:1080

◦ **Autenticación de punto final**: Activada de forma predeterminada. Si la red al sistema de almacenamiento de archivado externo es de confianza, puede desactivar la casilla de verificación para desactivar el certificado SSL de punto final y la verificación de nombre de host para el sistema de

almacenamiento de archivado externo de destino. Si otra instancia de un sistema StorageGRID es el dispositivo de almacenamiento de archivado de destino y el sistema está configurado con certificados firmados públicamente, puede mantener la casilla de verificación seleccionada.

- **Clase de almacenamiento**: Seleccione **Estándar (predeterminado)** para almacenamiento normal. Seleccione **redundancia reducida** sólo para objetos que se puedan volver a crear fácilmente. **Redundancia reducida** proporciona almacenamiento de menor costo con menos confiabilidad. Si el sistema de almacenamiento de archivado objetivo es otra instancia del sistema StorageGRID, **clase de almacenamiento** controla cuántas copias provisionales del objeto se realizan durante el procesamiento en el sistema de destino, si se utiliza el COMMIT doble cuando se ingieren objetos allí.
- 6. Seleccione **aplicar cambios**.

Los ajustes de configuración especificados se validan y se aplican al sistema StorageGRID. Una vez configurado, el destino no se puede cambiar.

# <span id="page-4-0"></span>**Modifique la configuración de conexión para la API de S3**

Una vez que se configura el nodo de archivado para conectarse a un sistema de almacenamiento de archivado externo a través de la API S3, puede modificar algunos ajustes si cambia la conexión.

#### **Antes de empezar**

- Ha iniciado sesión en Grid Manager mediante un ["navegador web compatible".](https://docs.netapp.com/es-es/storagegrid-117/admin/web-browser-requirements.html)
- Tiene permisos de acceso específicos.

#### **Acerca de esta tarea**

Si cambia la cuenta de Cloud Tiering (S3), debe asegurarse de que las credenciales de acceso del usuario tengan acceso de lectura/escritura al bloque, incluidos todos los objetos que el nodo de archivado había ingerido previamente en el bloque.

#### **Pasos**

- 1. Seleccione **SUPPORT** > **Tools** > **Topología de cuadrícula**.
- 2. Seleccione *Archive Node* > **ARC** > **Target**.
- 3. Seleccione **Configuración** > **Principal**.

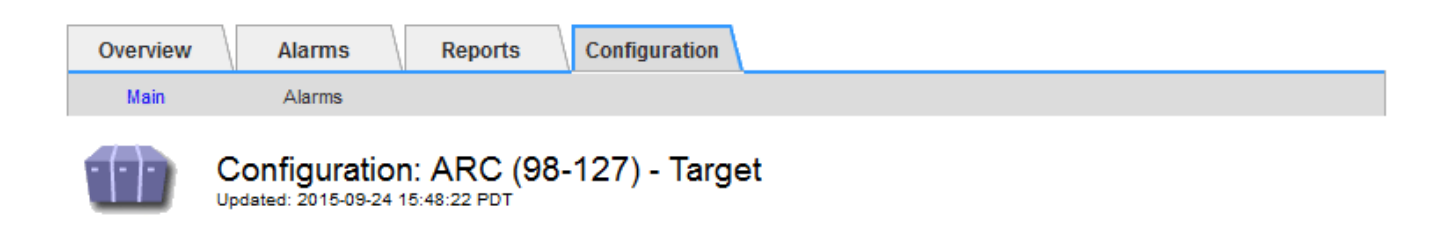

Target Type:

Cloud Tiering - Simple Storage Service (S3)

#### **Cloud Tiering (S3) Account**

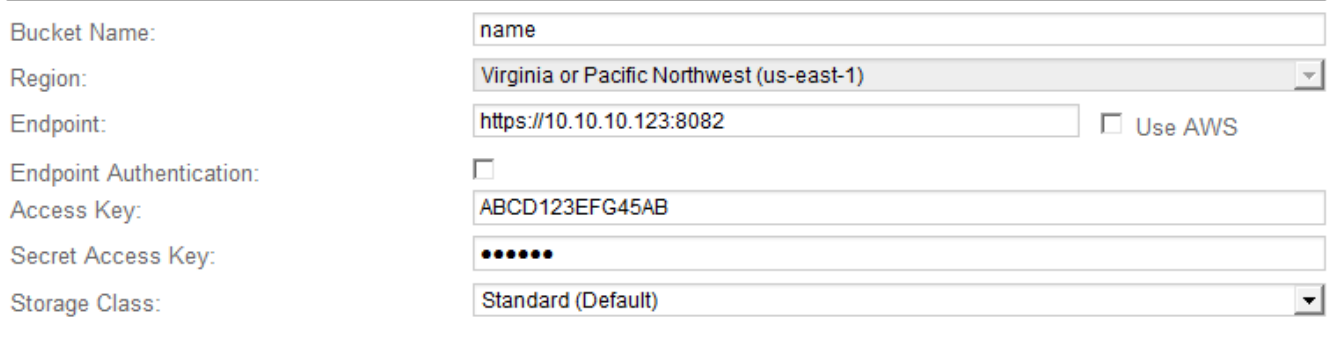

**Apply Changes** 

4. Modifique la información de la cuenta, según sea necesario.

Si cambia la clase de almacenamiento, se almacenan datos de objeto nuevos con la nueva clase de almacenamiento. El objeto existente continúa almacenado en la clase de almacenamiento definida cuando se procesa.

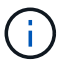

Nombre de bloque, región y punto final, utilice valores de AWS y no se puede cambiar.

#### 5. Seleccione **aplicar cambios**.

### <span id="page-5-0"></span>**Modifique el estado del servicio de organización en niveles del cloud**

Puede controlar la capacidad de lectura y escritura del nodo de archivado en el sistema de almacenamiento de archivado externo objetivo que se conecta a través de la API de S3 cambiando el estado del servicio de organización en niveles de cloud.

#### **Antes de empezar**

- Debe iniciar sesión en Grid Manager mediante un ["navegador web compatible"](https://docs.netapp.com/es-es/storagegrid-117/admin/web-browser-requirements.html).
- Debe tener permisos de acceso específicos.
- Debe configurarse el nodo de archivado.

#### **Acerca de esta tarea**

Puede desconectar el nodo de archivado de forma efectiva cambiando el estado del servicio de organización

en niveles en la nube a **Read-Write Disabled**.

#### **Pasos**

- 1. Seleccione **SUPPORT** > **Tools** > **Topología de cuadrícula**.
- 2. Seleccione *Archive Node* > **ARC**.
- 3. Seleccione **Configuración** > **Principal**.

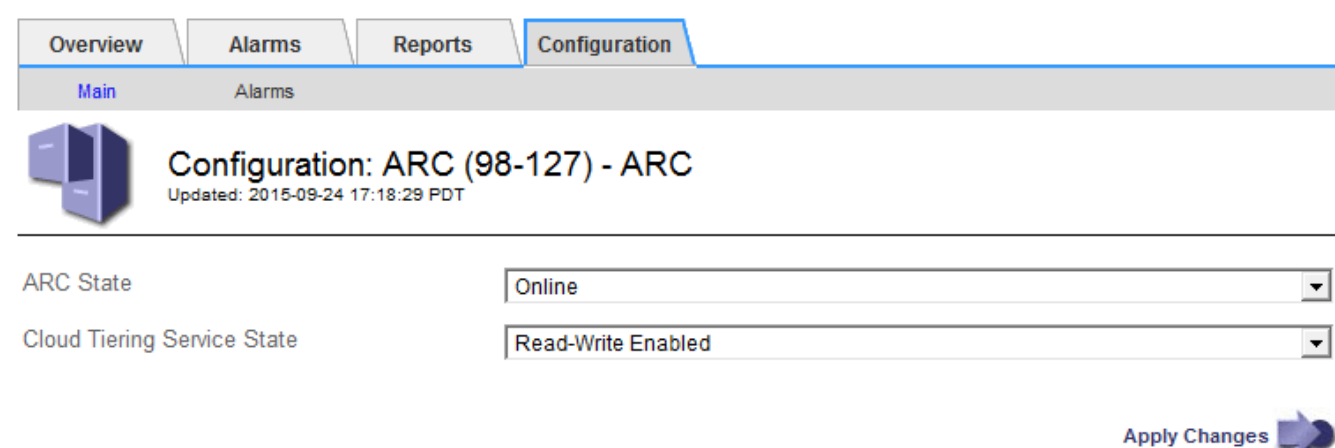

- 4. Seleccione un **Estado del servicio de organización en niveles de la nube**.
- 5. Seleccione **aplicar cambios**.

### <span id="page-6-0"></span>**Restablezca el número de errores de almacén para la conexión API de S3**

Si el nodo de archivado se conecta a un sistema de almacenamiento de archivado a través de la API de S3, puede restablecer el recuento de fallos de almacenamiento, que se puede utilizar para borrar la alarma de ARVF (fallos de almacenamiento).

#### **Antes de empezar**

- Ha iniciado sesión en Grid Manager mediante un ["navegador web compatible".](https://docs.netapp.com/es-es/storagegrid-117/admin/web-browser-requirements.html)
- Tiene permisos de acceso específicos.

#### **Pasos**

- 1. Seleccione **SUPPORT** > **Tools** > **Topología de cuadrícula**.
- 2. Seleccione *Archive Node* > **ARC** > **Store**.
- 3. Seleccione **Configuración** > **Principal**.

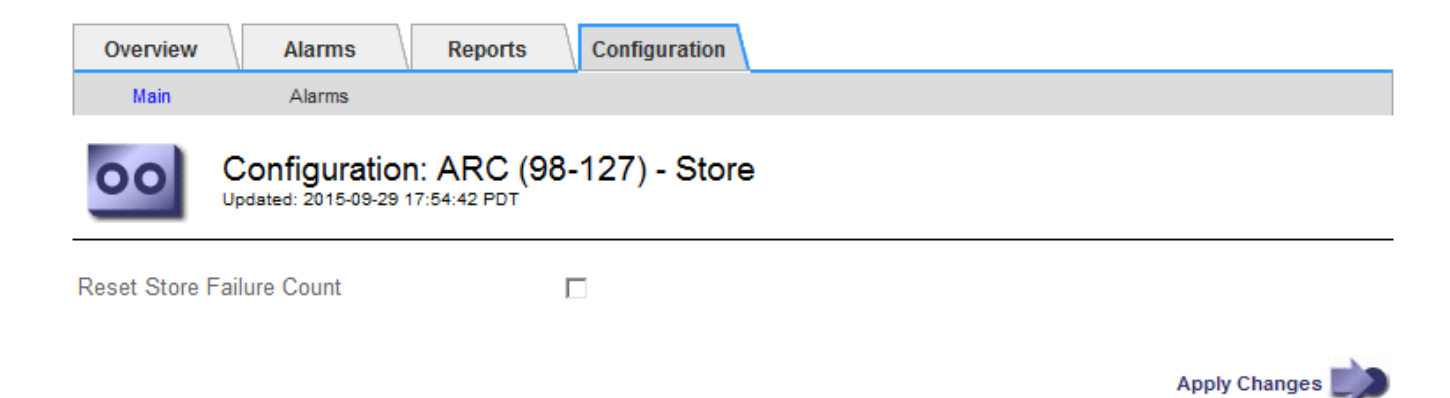

- 4. Seleccione **Restablecer recuento de fallos de tienda**.
- 5. Seleccione **aplicar cambios**.

El atributo fallos de almacén se restablece a cero.

### <span id="page-7-0"></span>**Migrar objetos desde organización en niveles en el cloud: S3 a un pool de almacenamiento en el cloud**

Si actualmente está utilizando la función **Cloud Tiering - Simple Storage Service (S3)** para organizar en niveles los datos de objetos en un bucket S3, debe migrar sus objetos a un Cloud Storage Pool en su lugar. Los pools de almacenamiento en cloud proporcionan un método escalable que aprovecha todos los nodos de almacenamiento del sistema StorageGRID.

#### **Antes de empezar**

- Ha iniciado sesión en Grid Manager mediante un ["navegador web compatible".](https://docs.netapp.com/es-es/storagegrid-117/admin/web-browser-requirements.html)
- Tiene permisos de acceso específicos.
- Ya ha almacenado objetos en el bloque de S3 configurado para la organización en niveles del cloud.

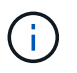

Antes de migrar datos de objetos, póngase en contacto con su representante de cuenta de NetApp para comprender y gestionar cualquier coste asociado.

#### **Acerca de esta tarea**

Desde el punto de vista de la gestión del ciclo de vida de la información, un pool de almacenamiento en cloud es similar al de un pool de almacenamiento. Sin embargo, si bien los pools de almacenamiento constan de nodos de almacenamiento o nodos de archivado dentro del sistema StorageGRID, un pool de almacenamiento en cloud consta de un bloque S3 externo.

Antes de migrar objetos desde Cloud Tiering: S3 a un pool de almacenamiento en cloud, primero debe crear un bucket de S3 y, a continuación, crear el Cloud Storage Pool en StorageGRID. A continuación, se puede crear una nueva política de ILM y reemplazar la regla de ILM utilizada para almacenar objetos en el bloque de niveles de cloud con una regla de ILM clonada que almacena los mismos objetos en el Cloud Storage Pool.

 $\left( \begin{array}{c} 1 \end{array} \right)$ 

Cuando los objetos se almacenan en un pool de almacenamiento en cloud, las copias de esos objetos no se pueden almacenar también en StorageGRID. Si la regla de ILM que está usando actualmente para la organización en niveles del cloud está configurada para almacenar objetos en varias ubicaciones a la vez, considere si desea realizar esta migración opcional porque perderá esa funcionalidad. Si continúa con esta migración, debe crear nuevas reglas en lugar de clonar las existentes.

#### **Pasos**

1. Cree un pool de almacenamiento en el cloud.

Utilice un nuevo bloque de S3 para el Cloud Storage Pool a fin de garantizar que solo contenga los datos gestionados por el Cloud Storage Pool.

- 2. Ubique cualquier regla de ILM en la política activa de ILM que provoque que los objetos se almacenen en el bloque de niveles del cloud.
- 3. Clonar cada una de estas reglas.
- 4. En las reglas clonadas, cambie la ubicación de ubicación a la nueva agrupación de almacenamiento en cloud.
- 5. Guarde las reglas clonadas.
- 6. Cree una nueva directiva que utilice las nuevas reglas.
- 7. Simular y activar la nueva directiva.

Cuando se activa la nueva política y se realiza la evaluación de ILM, los objetos se mueven desde el bloque de S3 configurado para Cloud Tiering al bloque de S3 configurado para Cloud Storage Pool. El espacio utilizable de la cuadrícula no se ve afectado. Una vez que los objetos se mueven al Cloud Storage Pool, se eliminan del bloque de almacenamiento en niveles del cloud.

#### **Información relacionada**

["Gestión de objetos con ILM"](https://docs.netapp.com/es-es/storagegrid-117/ilm/index.html)

#### **Información de copyright**

Copyright © 2024 NetApp, Inc. Todos los derechos reservados. Imprimido en EE. UU. No se puede reproducir este documento protegido por copyright ni parte del mismo de ninguna forma ni por ningún medio (gráfico, electrónico o mecánico, incluidas fotocopias, grabaciones o almacenamiento en un sistema de recuperación electrónico) sin la autorización previa y por escrito del propietario del copyright.

El software derivado del material de NetApp con copyright está sujeto a la siguiente licencia y exención de responsabilidad:

ESTE SOFTWARE LO PROPORCIONA NETAPP «TAL CUAL» Y SIN NINGUNA GARANTÍA EXPRESA O IMPLÍCITA, INCLUYENDO, SIN LIMITAR, LAS GARANTÍAS IMPLÍCITAS DE COMERCIALIZACIÓN O IDONEIDAD PARA UN FIN CONCRETO, CUYA RESPONSABILIDAD QUEDA EXIMIDA POR EL PRESENTE DOCUMENTO. EN NINGÚN CASO NETAPP SERÁ RESPONSABLE DE NINGÚN DAÑO DIRECTO, INDIRECTO, ESPECIAL, EJEMPLAR O RESULTANTE (INCLUYENDO, ENTRE OTROS, LA OBTENCIÓN DE BIENES O SERVICIOS SUSTITUTIVOS, PÉRDIDA DE USO, DE DATOS O DE BENEFICIOS, O INTERRUPCIÓN DE LA ACTIVIDAD EMPRESARIAL) CUALQUIERA SEA EL MODO EN EL QUE SE PRODUJERON Y LA TEORÍA DE RESPONSABILIDAD QUE SE APLIQUE, YA SEA EN CONTRATO, RESPONSABILIDAD OBJETIVA O AGRAVIO (INCLUIDA LA NEGLIGENCIA U OTRO TIPO), QUE SURJAN DE ALGÚN MODO DEL USO DE ESTE SOFTWARE, INCLUSO SI HUBIEREN SIDO ADVERTIDOS DE LA POSIBILIDAD DE TALES DAÑOS.

NetApp se reserva el derecho de modificar cualquiera de los productos aquí descritos en cualquier momento y sin aviso previo. NetApp no asume ningún tipo de responsabilidad que surja del uso de los productos aquí descritos, excepto aquello expresamente acordado por escrito por parte de NetApp. El uso o adquisición de este producto no lleva implícita ninguna licencia con derechos de patente, de marcas comerciales o cualquier otro derecho de propiedad intelectual de NetApp.

Es posible que el producto que se describe en este manual esté protegido por una o más patentes de EE. UU., patentes extranjeras o solicitudes pendientes.

LEYENDA DE DERECHOS LIMITADOS: el uso, la copia o la divulgación por parte del gobierno están sujetos a las restricciones establecidas en el subpárrafo (b)(3) de los derechos de datos técnicos y productos no comerciales de DFARS 252.227-7013 (FEB de 2014) y FAR 52.227-19 (DIC de 2007).

Los datos aquí contenidos pertenecen a un producto comercial o servicio comercial (como se define en FAR 2.101) y son propiedad de NetApp, Inc. Todos los datos técnicos y el software informático de NetApp que se proporcionan en este Acuerdo tienen una naturaleza comercial y se han desarrollado exclusivamente con fondos privados. El Gobierno de EE. UU. tiene una licencia limitada, irrevocable, no exclusiva, no transferible, no sublicenciable y de alcance mundial para utilizar los Datos en relación con el contrato del Gobierno de los Estados Unidos bajo el cual se proporcionaron los Datos. Excepto que aquí se disponga lo contrario, los Datos no se pueden utilizar, desvelar, reproducir, modificar, interpretar o mostrar sin la previa aprobación por escrito de NetApp, Inc. Los derechos de licencia del Gobierno de los Estados Unidos de América y su Departamento de Defensa se limitan a los derechos identificados en la cláusula 252.227-7015(b) de la sección DFARS (FEB de 2014).

#### **Información de la marca comercial**

NETAPP, el logotipo de NETAPP y las marcas que constan en <http://www.netapp.com/TM>son marcas comerciales de NetApp, Inc. El resto de nombres de empresa y de producto pueden ser marcas comerciales de sus respectivos propietarios.